## **Oman käytettävyyden päivittäminen**

Kirjaudu omilla tunnuksillasi suoraan käytettävyyskalenteriin:

<https://www.kuntarekrytointi.fi/recruitment/#/login> tai Kuntarekryn verkkosivujen kautta. Tunnukset ovat samat, joilla olet hakemuksen täyttänyt.

Kalenteri toimii helposti myös puhelimella. Merkkaa kalenteriin punaisella päivät/viikot, jolloin et ole käytettävissä. Vihreällä näkyvänä aikana olet "käytettävissä" ja voimme lähettää sinulle työtarjouksia tekstiviestillä:

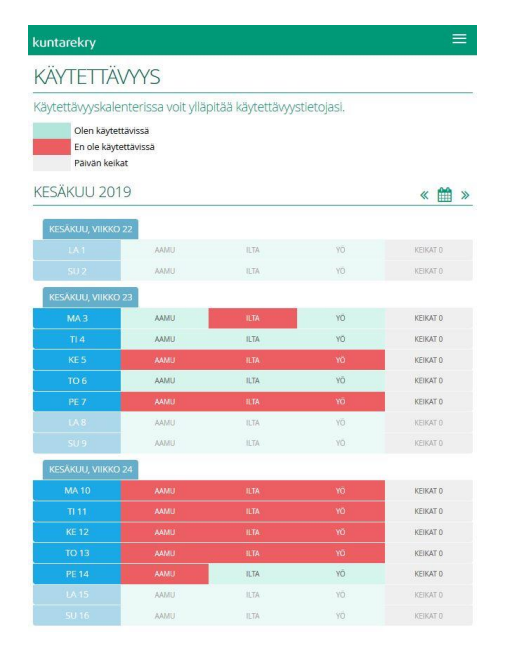

Jos olet työllistynyt esim. kesäksi muualle, voit ottaa käytettävyytesi myös kokonaan pois toistaiseksi. Kun olet vapaa taas tekemään vuoroja, muistathan käydä päivittämässä käytettävyyden päälle:

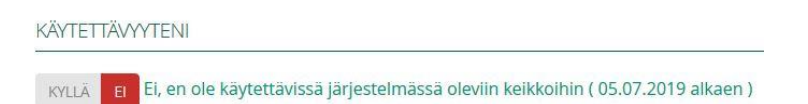

## **Hakemuksen vanhentuminen (hakemuksen voimassaoloaika on 3 kk viimeisimmästä hakemuksen/kalenterin muokkaamisesta tai työvuoron vastaanottamisesta/yrityksestä ottaa työvuoro)**

Huomiothan, jos et päivitä kalenteriasi tai ota yhtään työvuoroa vastaan 2 kk aikana, järjestelmä lähettää sinulle muistutuksen. Sinulla on 1 kk aikaa päivittää hakemusta (esim. käydä käytettävyyskalenterissa):

- 1. jos päivittää → **sijainen säilyy edelleen aktiivisena ja tilana pysyy "käytettävissä"** → sijainen saa edelleen työtarjouksia
- 2. jos ei päivitä yht. 3 kk kuluessa → **hakemus "vanhentuu"** → sijaiselle lähtee viesti "hakemuksesi on vanhentunut" ja järjestelmä muuttaa hänen tilakseen "ei käytettävissä" → ei voi vastaanottaa työtarjouksia
	- o **HUOM!** Vaikka hakemuksesi on vanhentunut, se ei poistu rekisteristä! Jos siis haluat jatkaa sijaisena hakemuksesi vanhentumisen jälkeen, **älä tee uutta hakemusta, vaan käy muokkaamassa käytettävyytesi tilaksi "käytettävissä"!!!**